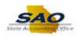

**TeamWorks HCM System Updates** 

TeamWorks HCM System Updates are coming in October 2022. These PeopleSoft updates will continue to support strategic goals, business objectives, and regulatory requirements.

# What are some of the benefits of the HCM System Updates?

- Improved navigation to streamline access to information and key pages.
- Users will be able to work more efficiently by consolidating tasks, alerts, links, reports, and queries into a single, secure, and role based "WorkCenter".
- New mobile features will be available on compatible mobile devices.

#### Here's a look at "What's New"

| Glossary of Terms |                                                                                                    |
|-------------------|----------------------------------------------------------------------------------------------------|
| Fluid             | A modern look that displays TeamWorks on any compatible device (PC's tablets and smartphones).                                                                                                    |
| Tile              | Provides a quick way to perform routine tasks and direct access to targeted transactions.                                                                                                    |
| WorkCenter        | Provide a central area for users to access key components within TeamWorks.                                                                                                    |
|                   | Tile Navigation                                                                                                    |
| Home Page         | What's new? – New Look to the Home page                                                                                                    |
|                   | After logging in, the Home page now contains tiles. Tiles allow you to quickly access modules.  From the Home page drop-down arrow, users can access Employee Self Service (ESS), Manager Self Service (MSS) and WorkCenters.                                                                                                    |
|                   | Approvals  Announcements  Announcements  Announcements  Announcements  No Announcements available  TeamWorks Information  Customer Service:  \$AO CSC VECM  404-657-3956 888-888-7771  HCM@sao.ga.gov  SAO CSC Security  404-657-3956 888-989-7771  SAO_PS_ACCess@sao.ga.gov  Human Resources Administration (IRRA)  404-656-2705 Inra@doss_ga.gov  Monthly System Maintenance: The application is unavailable between 7.00 AM to 90.0 AM every third Sunday of the month. Thanks your foreware onepoing support, we look forward to serving you. |

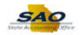

| NavBar    | What's new? – Navigation to TeamWorks Modules                                                                                                    |
|-----------|----------------------------------------------------------------------------------------------------|
|           | The NavBar icon, (located in the upper right corner) allows users to navigate all modules within TeamWorks (based on security access).                                                                                     |
|           | Navigation: NavBar > Navigator > [Select the appropriate TeanWorks Module]                                                                                                    |
|           | NavBar Recent Places  My Favorites                                                                                                    |
|           | NavBar: Navigator  PayMatch for North America  PayMatch for North America  DX Custom  Self Service  Manager Self Service  Agency Security                                                                                  |
|           | Navigative Workforce Administration >  Benefits >  Compensation >  Time and Labor >                                                                                                    |
| Help Link | What's new? – In-application help  There are two options to access in-application help. Users have the option to either click on the vertical ellipsis icon (3 dots) or the word Help (located in the upper right corner). |
|           | Personalize Homepage Publish Homepage New Window My Preferences Help Sign Out                                                                                                    |

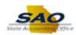

命 New Window What's new? - Option to mark Announcements Announcements **Announcements** are located on the Home page. Users now can mark announcements as read and/or delete them if allowed. Announcements No Announcements available **Back Button** The **Back button** is displayed on the left side of the banner The Back button is used to navigate back to the previously visited item (for example, component, homepage, activity guide, navigation collection, or WorkCenter. The label on the Back button varies to indicate the item to which the user will return. (See example below) Use this button to navigate back up one level in the Navigator (for example, Back). Use this button to navigate back to the top level in the Navigator (for example, Back to Top)

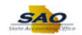

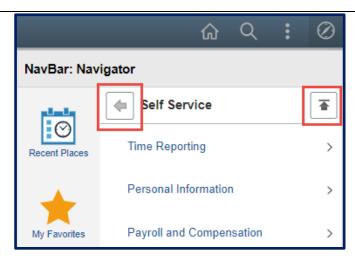

After clicking on **Employee Self Service** from the drop-down arrow on the **Home** page, users can click on the **Employee Self Service** back button to return to return to the **Home** page.

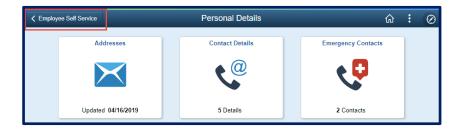

# **Manager Self-Service Functions**

Home Page

### What's new? - New Look to the Manager Self Service Home page

The **Manager Self-Service** page allows, managers access to various functions including My Team, Time and Labor, and Employee Snapshot.

## Navigation: Home > Manager Self-Service

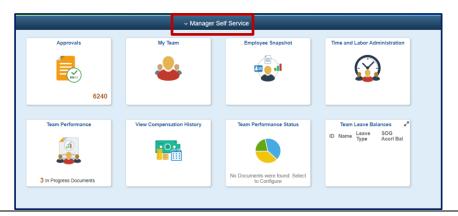

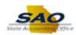

My Team What's new? - My Team Tile The My Team tile gives managers a view of their direct reports. This tile replaces the Manager Dashboard. Navigation: Home > Manager Self Service > My Team My Team **3** What's new? - Team Performance Tile Team Performance The **Team Performance** tile gives managers access to their direct report's performance documents. By clicking on a direct reports name, the manger can view the individual document(s). Navigation: Home > Manager Self Service > Team Performance **Team Performance** 3 In Progress Documents

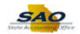

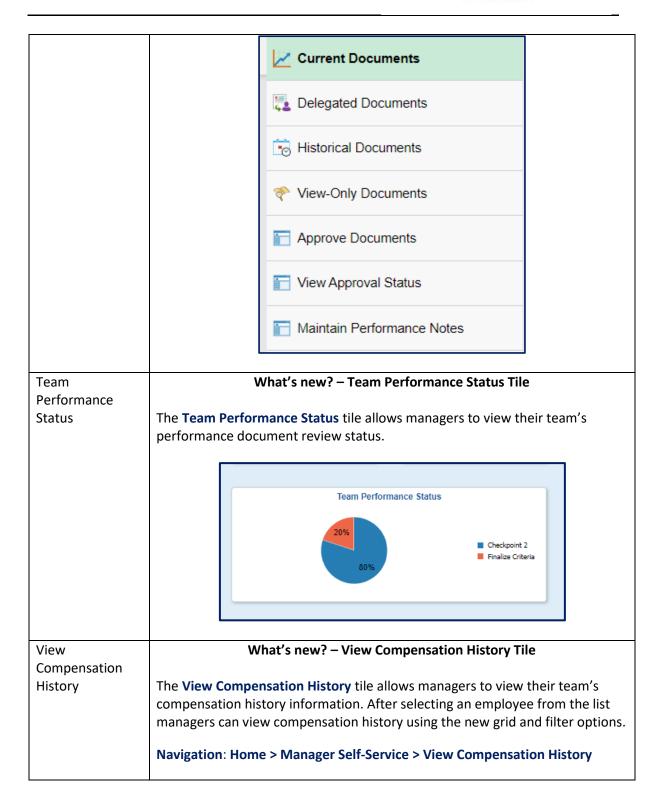

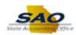

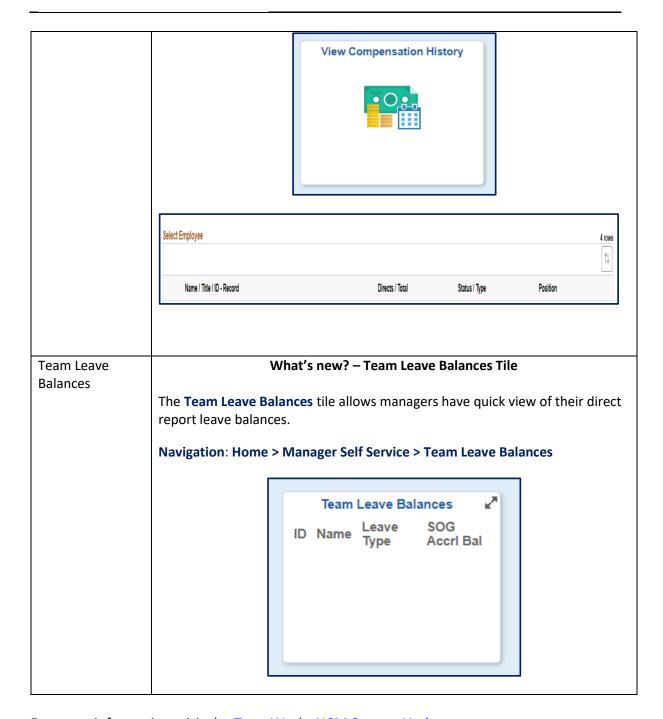

For more information, visit the **TeamWorks HCM System Updates** page.